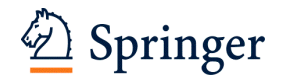

# **Dear Author**

Here are the proofs of your article.

- You can submit your corrections **online,** via **e-mail** or by **fax**.
- For **online** submission please insert your corrections in the online correction form. Always indicate the line number to which the correction refers.
- You can also insert your corrections in the proof PDF and **email** the annotated PDF.
- For **fax** submission, please ensure that your corrections are clearly legible. Use a fine black pen and write the correction in the margin, not too close to the edge of the page.
- Remember to note the **journal title**, **article number**, and **your name** when sending your response via e-mail or fax.
- **Check** the metadata sheet to make sure that the header information, especially author names and the corresponding affiliations are correctly shown.
- **Check** the questions that may have arisen during copy editing and insert your answers/corrections.
- **Check** that the text is complete and that all figures, tables and their legends are included. Also check the accuracy of special characters, equations, and electronic supplementary material if applicable. If necessary refer to the *Edited manuscript*.
- The publication of inaccurate data such as dosages and units can have serious consequences. Please take particular care that all such details are correct.
- Please **do not** make changes that involve only matters of style. We have generally introduced forms that follow the journal's style.
- Substantial changes in content, e.g., new results, corrected values, title and authorship are not allowed without the approval of the responsible editor. In such a case, please contact the Editorial Office and return his/her consent together with the proof.
- If we do not receive your corrections **within 48 hours**, we will send you a reminder.
- Your article will be published **Online First** approximately one week after receipt of your corrected proofs. This is the **official first publication** citable with the DOI. **Further changes are, therefore, not possible.**
- The **printed version** will follow in a forthcoming issue.

#### **Please note**

After online publication, subscribers (personal/institutional) to this journal will have access to the complete article via the DOI using the URL:

<http://dx.doi.org/10.3758/s13428-013-0366-6>

If you would like to know when your article has been published online, take advantage of our free alert service. For registration and further information, go to: http://www.springerlink.com.

Due to the electronic nature of the procedure, the manuscript and the original figures will only be returned to you on special request. When you return your corrections, please inform us, if you would like to have these documents returned.

# **Metadata of the article that will be visualized in OnlineFirst**

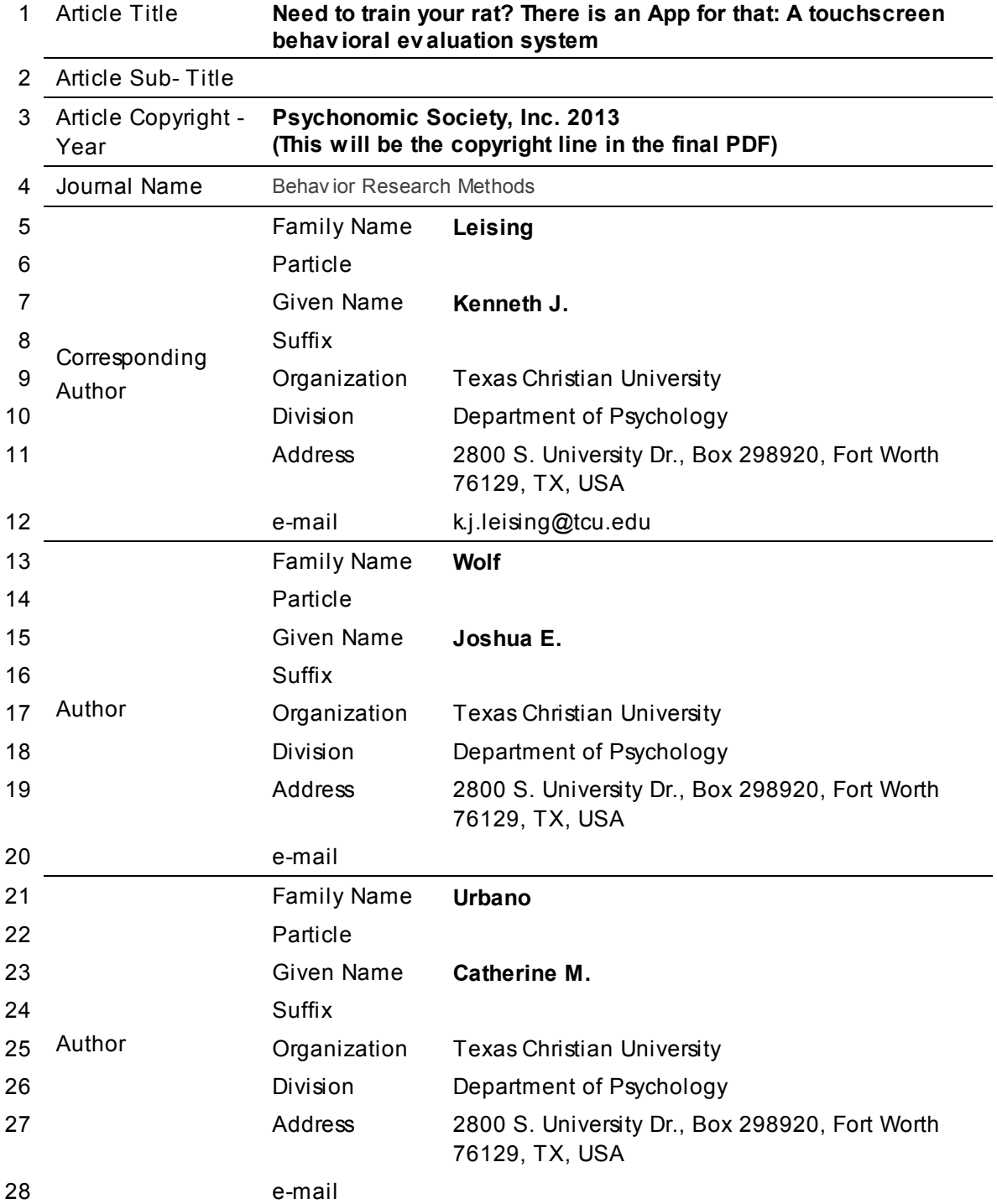

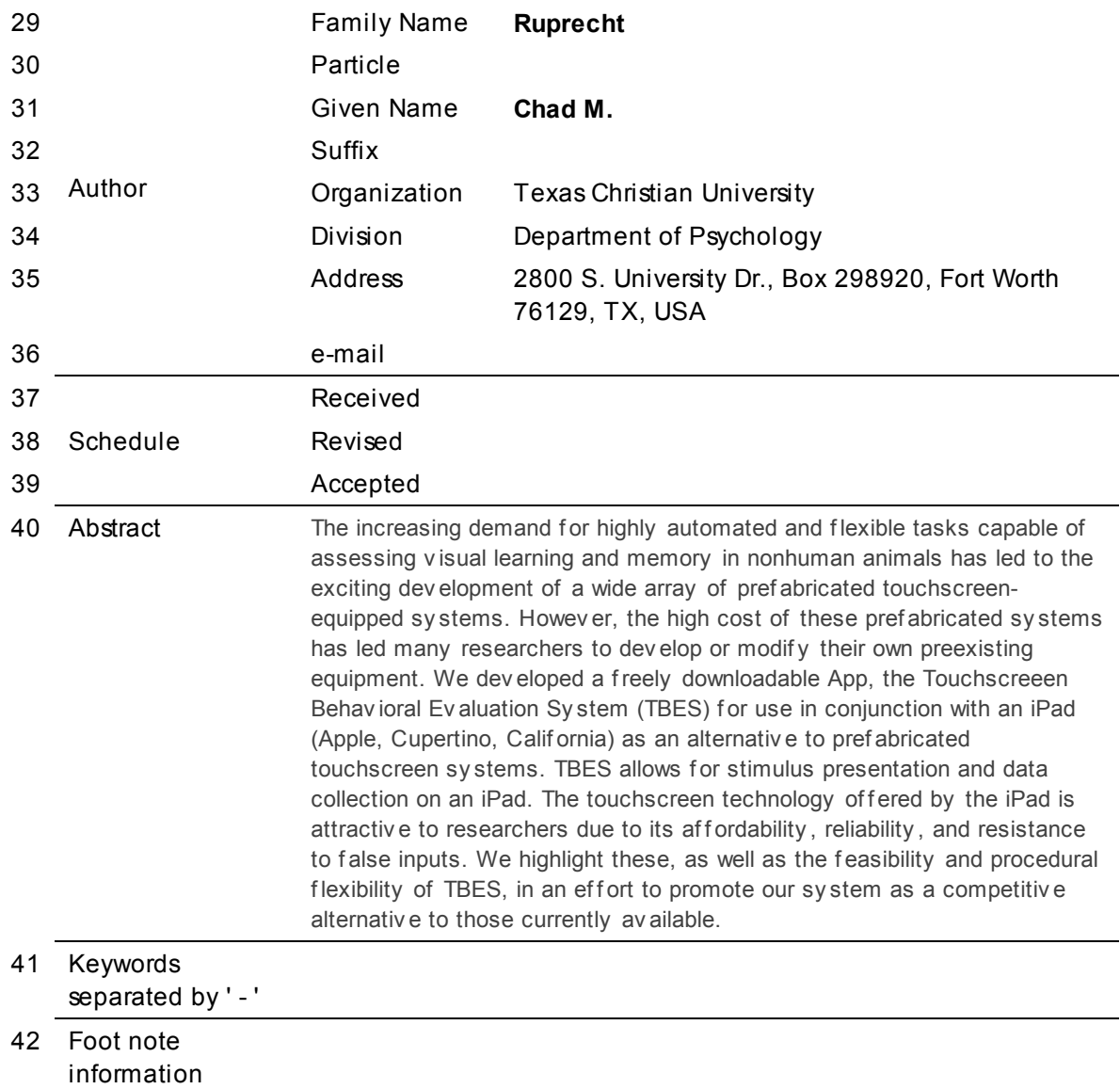

Behav Res DOI 10.3758/s13428-013-0366-6

10

### <sup>4</sup> Need to train your rat? There is an App for that: <sup>5</sup> A touchscreen behavioral evaluation system

Joshua E. Wolf · Catherine M. Urbano · 8 Chad M. Ruprecht  $\cdot$  Kenneth J. Leising  $\sigma$ 

 $\frac{11}{12}$  $©$  Psychonomic Society, Inc. 2013

nc. 2013<br>
In g demand for highly automated and<br>
f assessing visual learning and mem-<br>
supports the use of an iPad (Apple,<br>
f prefabricated touchscreen-equipped<br>
in equipment used in psychological<br>
high cost of these prefab Abstract The increasing demand for highly automated and flexible tasks capable of assessing visual learning and mem- ory in nonhuman animals has led to the exciting develop- ment of a wide array of prefabricated touchscreen-equipped systems. However, the high cost of these prefabricated sys- tems has led many researchers to develop or modify their own preexisting equipment. We developed a freely down- loadable App, the Touchscreeen Behavioral Evaluation Sys- tem (TBES) for use in conjunction with an iPad (Apple, Cupertino, California) as an alternative to prefabricated touchscreen systems. TBES allows for stimulus presentation and data collection on an iPad. The touchscreen technology offered by the iPad is attractive to researchers due to its affordability, reliability, and resistance to false inputs. We highlight these, as well as the feasibility and procedural flexibility of TBES, in an effort to promote our system as a 29 competitive alternative to those currently available.

Q1

31 The advent of new technology often precedes major shifts in our understanding of ourselves and the world around us. This relationship, however, is not one of happenstance; techno- logical advances allow researchers to improve the quality and quantity of their measurements. Once a technology's value is recognized, it is often adopted by related fields and used for novel purposes. The personal computer is a perfect example of this type of relationship. The personal computer has played a major role in psychology by providing a precise and flexible means for displaying stimuli and recording human and nonhuman animal behavior. As scientists contin- ue to propose new questions regarding the structures of psychological experience, there continues to be a need for innovation of equipment and software designed to measure

behavior. To this end, we introduce a software platform that 45 supports the use of an iPad (Apple, Cupertino, California) for 46 behavioral research. We briefly review the progression of 47 equipment used in psychological research with nonhuman 48 animals in order to emphasize the unique value of an iPad- 49 equipped apparatus. 50

Small enclosed chambers were used in the 1930s to provide 51 an environment for nonhuman animals to engage in repetitive 52 behavior (e.g., leverpressing) unperturbed by the experiment- 53 er. The operant chambers were fitted with levers and cumula- 54 tive recorders to quantify the acquisition and maintenance of 55 learned behaviors (e.g., Nevin, [1967;](#page-11-0) Skinner, [1938](#page-11-0), [1956\)](#page-11-0). 56 Paramount discoveries in psychology were made using a 57 manipulandum (e.g., levers or chains for rats, peckable 58 keylights for pigeons) and a recorder, and the fundamental 59 operant setup remains an indispensable tool for behavioral and 60 pharmacological studies that focus on stimulus control, moti- 61 vational factors, and response timing. Unfortunately, record- 62 ing other dimensions of responding, such as *where* responses 63 were emitted, was limited by the number of manipulanda with 64 which a chamber could be equipped. 65

Psychologists interested in measuring where a response 66 occurred (i.e., spatial learning and memory) often chose 67 more ecologically valid preparations than the operant cham- 68 ber, such as open fields and mazes. However, comparative 69 psychologists began using touchscreen-equipped operant 70 chambers (TOCs) in the late 1980s to improve the accuracy 71 and flexibility of stimulus presentation and response detec- 72 tion. In a TOC, stimuli can be presented across the entirety of 73 a large display, and response detection is accurate across the 74 same surface. As a result, TOCs have become a popular 75 preparation for studying discrimination learning and spatial 76 behavior (e.g., Leising, Garlick, & Blaisdell, [2011;](#page-11-0) Leising, 77 Sawa, & Blaisdell, [2012;](#page-11-0) Leising, Wolf, & Ruprecht, [2013;](#page-11-0) 78 Spetch, Cheng, & Mondoch, [1992](#page-11-0)).  $79$ 

The design of the modern TOC (e.g., Gibson, Wasserman, 80 Frei, & Miller, [2004](#page-11-0)) calls for replacing one wall of a tradi- 81 tional operant chamber with a touchscreen-equipped monitor 82

J. E. Wolf  $\cdot$  C. M. Urbano  $\cdot$  C. M. Ruprecht  $\cdot$  K. J. Leising ( $\boxtimes$ ) Department of Psychology, Texas Christian University, 2800 S. University Dr., Box 298920, Fort Worth, TX 76129, USA e-mail: k.j.leising@tcu.edu

 that serves two functions: (1) to display one or many computer-generated items or stimuli and (2) to record re- sponses within a coordinate plane rather than in a binary fashion at a response manipulandum. Rats (Bussey, Muir, & Robbins, [1994;](#page-11-0) Cook, Geller, Zhang, & Gowda, [2004;](#page-11-0) Mark- ham, Butt, & Dougher, [1996](#page-11-0); Sahgel & Steckler, [1994](#page-11-0)), pigeons (Allan, [1992;](#page-11-0) Blough, [1986;](#page-11-0) Pisacreta & Rilling, [1987;](#page-11-0) Wright, Cook, Rivera, Sands, & Delius, [1988](#page-11-0)), and primates (Elsmore, Parkinson, & Mellgren, [1989](#page-11-0)) have been successfully trained to interact with a touchscreen. The most common touchscreen technology used with nonhuman ani- mals is infrared. An infrared touchscreen operates by detecting a disruption in a matrix of photobeams. Together, the infrared touchscreen and accompanying video display enabled novel tasks to be presented, and moreover, held an advantage over traditional methods limited by the number of manipulanda available and the capacity of the slide projector displaying visual stimuli.

 The modern TOC also has some advantages for the study of visual learning in rats. In a recent study, traditional response manipulanda (i.e., levers and lights) were compared with an infrared touchscreen-equipped display. Cook et al. (2004) reported faster development of goal-tracking behavior and acquisition of a visual discrimination task with two stimuli when rats viewed the stimuli and responded to a touchscreen, as compared with traditional lights and levers. Any technolo- gy capable of decreasing the time needed for an animal to learn a task is invaluable to researchers on many levels.

 A custom-built or prefabricated TOC apparatus with infra- red touchscreen technology for rats, however, is not an ideal solution for many researchers. First, they are expensive. A prefabricated touchscreen-equipped apparatus for rats ranges from ∼\$5,000 (Med Associates, Georgia, VT) to ∼\$10,000 (Lafayette Instruments, Lafayette, IN) per unit. The software is often sold separately as a package (e.g., Med Associates, ∼\$3,000) or as specific software modules needed for each procedure (e.g., autoshaping; Lafayette Instruments, ∼\$1100). These costs will likely prevent widespread adoption by psy- chologists, especially those at smaller institutions. Second, the accuracy of data recording within the TOC has encountered difficulties. The rat's whiskers or tail can break the infrared field, resulting in false positives. Some fairly elaborate but also intrusive (i.e., reducing the use of the entire screen) modifications have been developed to circumvent these prob- lems. In sum, there is a need for a highly reliable and afford- able touchscreen technology that is resistant to false positives, permits responding across the entirety of the search space, and can be adopted by those with limited budgets.

 The iPad is quickly becoming a useful tool in institutional research settings as a wireless apparatus that offers a high degree of accuracy and customization (e.g., Geist, [2011](#page-11-0); Leising et al., [2012](#page-11-0)). In terms of accessibility, the iPad is highly affordable (a 16-GB iPad-2 can be purchased for \$399). In

terms of feasibility, one distinct advantage of the iPad platform 136 is the capacitive sensor grid used to detect responses. The 137 capacitive sensor responds to changes in conductance, such 138 as contact from a finger or paw, to record a response. This 139 method eliminates the problem of whisker/tail beam breaks. 140

The purpose of the present analysis is threefold. First, we 141 describe specifications of the hardware necessary for 142 implementing an iPad into a traditional operant chamber. 143 Q2 Second, we discuss the specifications of the software, 144 Touchscreen Behavioral Evaluation System (TBES), avail- 145 able for free as an App in the iTunes<sup>™</sup> store. Third, we report 146 the successful shaping of a group of rats using our iPad 147 hardware and software. The possibilities of a more seamless 148 and automated comparative analysis between nonhumans and 149 humans is much improved by use of the iPad and its ability to 150 present analogous tasks to various species. 151

#### Method 152

#### Subjects 153

or processuals. "regional manipulations are a solution of processual mathematic and intervalsed in papirity enably ind moreover, held an advantage over humans is much improved by use of the slide projector displaying so h The subjects were 4 female and 3 male Long-Evans strain rats 154 bred in the TCU vivarium from parents obtained from Harlan 155 Laboratories (Indianapolis, IN). Subjects were pair-housed in 156 translucent plastic tubs with a substrate of wood shavings in a 157 vivarium maintained on a 12:12-h light:dark cycle. All exper- 158 imental manipulations were conducted during the light portion 159 of the cycle. A progressive food restriction schedule was 160 imposed over the week prior to the beginning of the experi- 161 ment, until each subject reached 80 %–85 % of its free-feeding 162 weight. All animals were handled daily for 30 s for a week 163 prior to the initiation of the study. 164

Hardware 165

#### Operant chamber 166

All tests occurred within a standard operant chamber measur- 167 ing  $30 \times 25 \times 20$  cm ( $1 \times w \times h$ ) housed within a sound- and 168 light-attenuating environmental isolation chest (Med Associ- 169 ates). The walls and ceiling of the chamber were composed of 170 clear Plexiglas, and the floor was constructed of stainless steel 171 rods measuring 0.5 cm in diameter, spaced 1.5 cm center-to- 172 center. The chamber was equipped with a dipper, located on 173 the rear wall of the chamber opposite the iPad mount, capable 174 of delivering sucrose solution (18 % v/v). When in the raised 175 position, a small well (0.05 cc) at the end of the dipper arm 176 protruded up into the drinking niche. Breaks to an infrared 177 beam positioned over the dipper measured entries into the 178 drinking niche. Ventilation fans in each enclosure and a 179 white-noise generator on a shelf outside of the enclosure 180 provided a constant 74-dB(A) background noise. 181

Behav Res

#### 182 iPad and mount

183 A 16-GB iPad 2 (model A1395) was used in the experiment. 184 Figure [1](#page-6-0) shows the iPad mount.

 The mount for the iPad was constructed of three pieces of black poster board. The individual pieces of poster board were held together by four sets of nuts, bolts, and washers located in each of the four corners of the mount. A rectan- gular recess of 0.96 cm was made in the front face of the poster board (i.e., first two pieces of poster board). Holes were drilled for ventilation every 2.34 cm in the poster board recess. The four sets of nuts and bolts were used to attach the iPad mount to the operant chamber.

 In order to allow for rat access to the iPad when mounted outside the box, the modular panels on the back wall of a standard Med Associates operant chamber were removed. To keep the edges of the iPad and mount recess protected, three 198 large removable panels (12.38 cm tall  $\times$  7.9 cm wide) were positioned above the mount, and three smaller panels 200 (4.13 cm tall  $\times$  7.9 cm wide) were fixed 2.54 cm from the base of the chamber.

#### 203 TBES

 iPad TBES application We refer to TBES as a system be- cause it requires, at a minimum, an iPad and two freely downloadable software components: (1) the TBES App, available in the Mac App Store (Apple, Cupertino, Califor- nia), and (2) a server program written in a programming language able to use TCP/IP sockets to communicate with the TBES App. For the latter component, we wrote an application in Microsoft Visual Basic 6 (VB6; Redmond, WA), VB6 TBES server, which is software used by many behavioral research labs. The VB6 TBES server is described below. The TBES App is written in Apple Xcode 4 for iOS 5.0 or later. Apple iOS 5 is available for the original iPad, iPad 2, and iPad 3. The App uses TCP/IP sockets to ex- change data packets with the host PC. The host PC is programmed to simultaneously run the Med-Associates oper- ant chamber(s) and communicate with the iPad(s). Upon startup, the iPad immediately seeks to establish a connection on a user-defined port number. The port number is customiz- able, allowing experimenters to utilize open ports within their system and enabling communication with multiple iPads.

 The iPad screen is divided into two rows of three equal sections (see Fig. [1](#page-6-0)) and is numbered from top-left to bottom- right, allowing for the use of six stimulus/response locations. The TBES App is written to receive a series of stimulus IDs in the same order as the response locations. Seven stimuli are preprogrammed into the App (see Fig. [2\)](#page-7-0) and assigned nu-meric IDs. These stimuli were chosen so researchers could investigate discrimination learning of brightness (light vs. 231 dark) and patterns (sinusoidal patterns and images).<sup>1</sup> If the  $232$ TBES App receives a value for one of the six sections, the 233 stimulus identified by that value is placed in that section. If 234 no value is given, a black square is presented, allowing for 235 data collection within that section. During a trial, stimuli are 236 presented in the assigned screen locations. All six locations 237 display black squares during the time between trials, or the 238 intertrial interval (ITI). When a subject makes contact, nose 239 or paw, with one of the six locations, the iPad returns the 240 Section ID to the host PC. The TBES App detects a response 241 based on a "mouse down" event, which represents initial 242 contact with the iPad display. The TBES server then de- 243 termines whether the response was correct or incorrect. 244

The valuation of the iPad when mounted<br>
and access to the iPad when mounted<br>
raticeses to the iPad when mounted<br>
or an exact than ber were removed. To<br>  $\frac{1}{2}$  and mount recess protected, three<br>
cand mount recess protec Visual basic TBES server The TBES server application is 245 available as a freely downloadable executable with all of the 246 components needed to run the program on Windows XP and 247 Windows 7 included in the setup file (.exe). The host computer 248 must also have Microsoft Excel installed. The server applica- 249 tion includes the following training programs: magazine train- 250 ing, autoshaping, successive discrimination, and simultaneous 251 discrimination. During *magazine* training, a signal to raise the 252 dipper is delivered every 60 s, and the dipper waits for a signal 253 from the infrared detector to initiate a 5-s access period before 254 lowering the dipper (see Table [1](#page-7-0) for customization). No visual 255 stimuli are presented. During autoshaping, a 5.7-cm training 256 stimulus is displayed in position 2 (see Fig. [1](#page-6-0)) for 15 s, follow- 257 ed by a reward delivery command. A press to the training 258 stimulus will also issue a reward delivery command (see 259 Table 1 for customization). During the *successive discrimina*- 260 tion procedure, the set of six 5.7-cm images are divided into 261 two categories. In one category  $(S<sup>+</sup>)$ , a press to the image 262 results in reward delivery. Presses to images in the second 263 category (S−) result in a 10-s timeout period with no stimuli. 264 If no response is made to the S+ or S−, then the trial times out 265 after 15 s. During the simultaneous discrimination procedure, 266 the same six stimuli are designated as S+ and S− but are 267 presented simultaneously on the screen in positions 1 and 3, 268 randomized across trials. Trials end if a response to the S+ is 269 made or after 120 s, whichever comes first. Responses to the S 270 − are recorded but have no nominal effects. 271

> The program requires that each subject should have his or 272 her own parameters file, which allows customization of 273 program details (see Table [1\)](#page-7-0). Lastly, the ability to control 274 Med Associates Hardware requires Med Associates Control 275 of Hardware from other Programming Languages software 276 (\$1,000 at time of submission) or the ability to control the 277 hardware using custom code. The PC to iPad connection can 278

<sup>202</sup> Software

 $1$  At present, these images cannot be replaced, but we expect to release an updated version of the TBES App (V3.0) that will allow users to add an infinite number of images via a Dropbox® account on the iPad.

<span id="page-6-0"></span>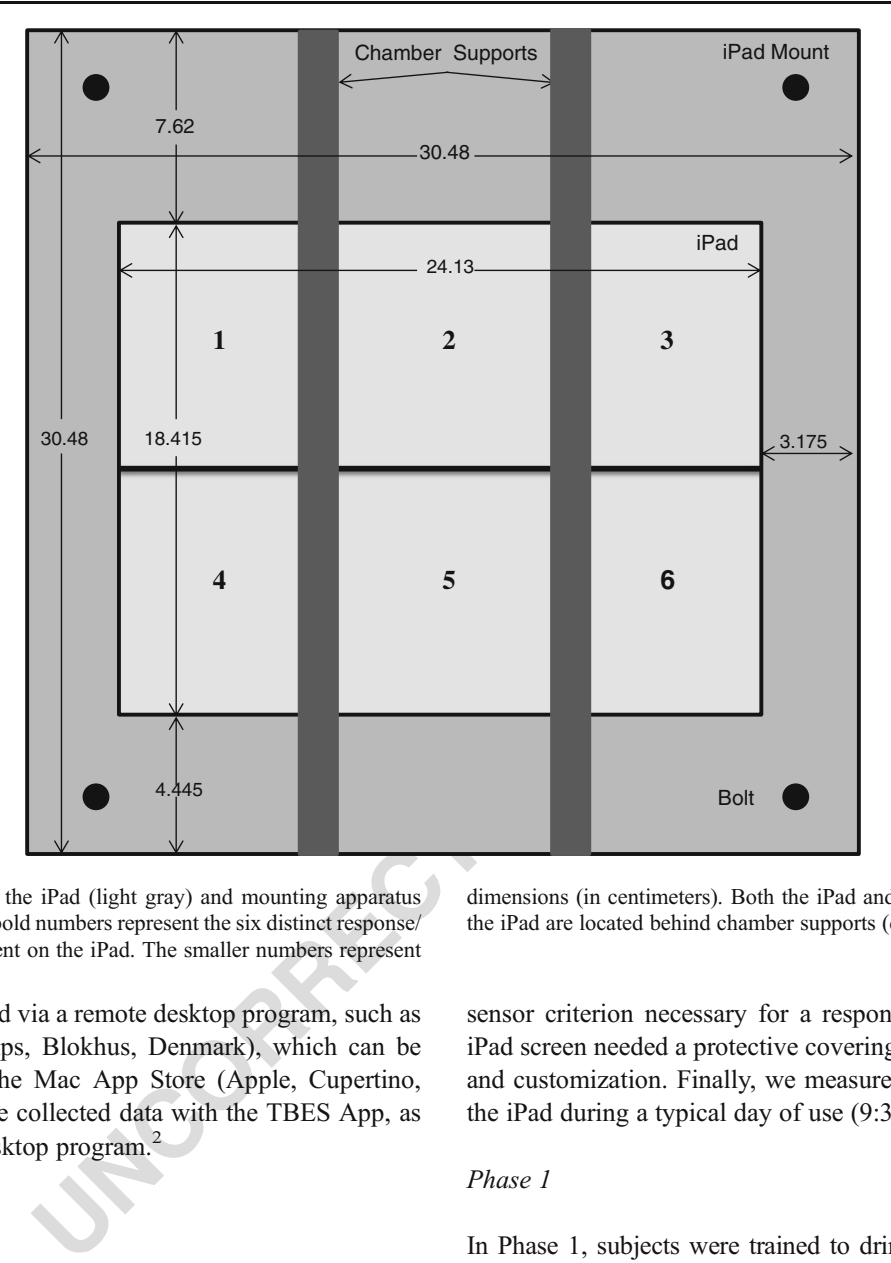

Fig. 1 A schematic of the iPad (light gray) and mounting apparatus (dark gray). The larger bold numbers represent the six distinct response/ stimulus locations present on the iPad. The smaller numbers represent

 also be accomplished via a remote desktop program, such as RDP (Mochasoft Aps, Blokhus, Denmark), which can be downloaded from the Mac App Store (Apple, Cupertino, California). We have collected data with the TBES App, as 283 well as a remote desktop program.<sup>2</sup>

- 284
- 285 Procedure
- 286 Feasibility

 The feasibility of using an iPad apparatus with TBES (App and server) was tested in a number of ways: We tested (1) the latency from a tap on the iPad to sucrose dipper activation, controlled by the Med-PC hardware, (2) the sensitivity of the iPad by recording the number (out of 100) of taps registered, (3) whether a press (with paw) or a poke (with nose) from rats and mice were capable of meeting the iPad's capacitive

dimensions (in centimeters). Both the iPad and the vertical mount for the iPad are located behind chamber supports (darkest gray)

sensor criterion necessary for a response, (4) whether the 294 iPad screen needed a protective covering, (5) data collection 295 and customization. Finally, we measured the battery life of 296 the iPad during a typical day of use (9:30 a.m. to 5:30 p.m.) 297

#### Phase 1 298

In Phase 1, subjects were trained to drink sucrose from the 299 feeding niche in the presence of the iPad. The iPad was placed 300 inside the operant box at a 54° angle in relation to the grid 301 floor of the chamber (side opposite the dipper; see Fig. [3](#page-8-0)). All 302 six of the screen response locations were filled with the black 303 square, creating a uniform dark surface. The training stimulus 304 was not presented during phase 1, but 30 sucrose presentations 305 were delivered on a fixed-interval schedule of 60 s. When 306 sucrose was delivered, the dipper arm elevated and waited to 307 lower until 3 s after the subject interrupted the infrared beam 308 located inside the feeding niche. 309

An interruption of the infrared beam by the subject was 310 required before the arm lowered and another ITI was initiated. 311

The houselight remained off while the dipper was elevat-<br>312 ed but co-terminated with the onset of the ITI following 313 sucrose. Rats were required to access the sucrose on 90 % 314 of trials  $(27/30)$  before advancing to phase 2.  $315$ 

 $2\overline{V}$  We selected RDP after experience with many others because it offers many features and settings that are customizable. The features of RDP most essential to the researcher can be seen in Appendix [1.](#page-11-0) The RDP program replaces the iPad display with that of the host PC. All stimuli and responses made on the iPad are controlled by the host PC. This eliminates the need for the TBES to display stimuli and detect responses.

<span id="page-7-0"></span>Behav Res

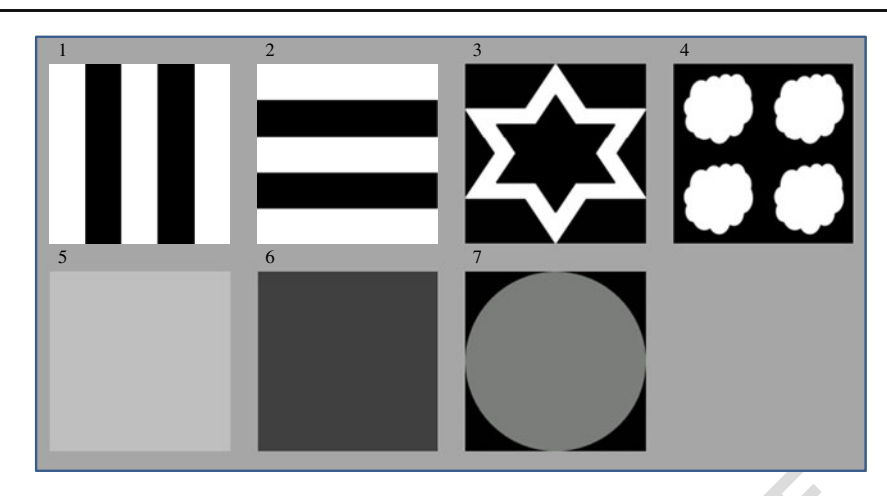

Fig. 2 The seven preprogrammed images that come with the TBES App. Image 7 is the stimulus used throughout the training procedure

#### 316 Phase 2

ammed images that come with the TBES App. Image 7 is the stimulus used throughbout the sum of the stand of the stand delivery. Subject, a press (paw or nose) to the mainted the stimulus presentation and and made use of the The iPad remained in the slanted position. The slanted positioning of the iPad made use of the rats' natural tendency to rear and facilitated interaction with the display (see Fig. [3](#page-8-0)). Subjects received an autoshaping procedure, which consisted of 30 forward-paired trials of a 15-s stimulus followed immediately by 3-s access to the uncon- ditioned stimulus (US), sucrose (e.g., Brown & Jenkins, [1968\)](#page-11-0). The 5.7-cm light gray circle served as the training stimulus (see Fig. 2, Image 7). The training stimulus was positioned in the top-middle of the display. While the deliv-ery of the US was not contingent on a response from the

subject, a press (paw or nose) to the training stimulus termi- 328 nated the stimulus presentation and activated US/reward 329 delivery. Subjects were required to make at least one correct 330 press to the training stimulus before manual shaping was 331 implemented. 332

During manual shaping, the experimenter was able to 333 activate reward delivery via a variety of keys on the host 334 PC. The goal of shaping is to systematically reinforce ap- 335 proximations of a target behavior, which, in this case, was 336 contacting the training stimulus on the iPad screen. A variety 337 of commonly used commands are preprogrammed (assigned 338 to keys) in the TBES server to facilitate the shaping process 339 (see Appendix [2\)](#page-11-0).  $340$ 

#### t1.1 Table 1 The customizable components of a subject's parameter file

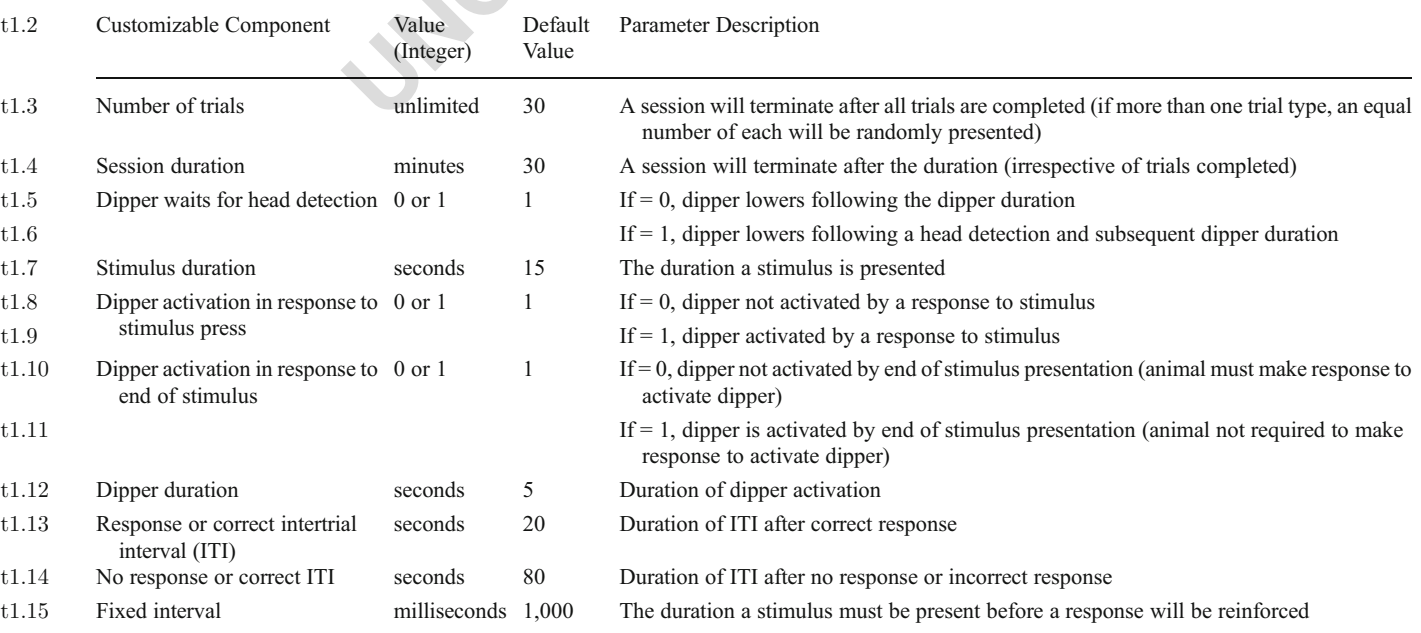

<span id="page-8-0"></span>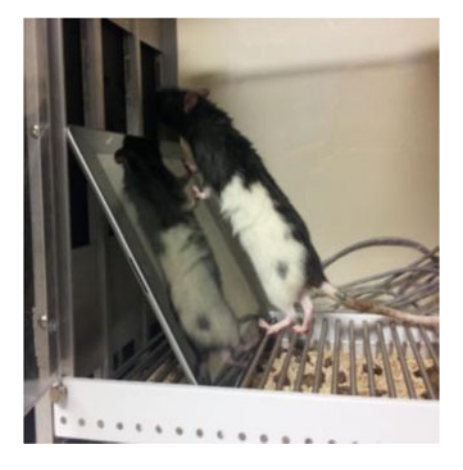

Fig. 3 A rat exploring the iPad screen in the slanted position during magazine training

Example in the slanted position during<br>
Explained in the server procedure in the server propose signal from the server propose signals was recorded. Deviations to<br>
the result of the network signal.<br>
Explained the stimulus After subjects pressed the stimulus on five consecutive trials on two separate occasions, or 10 consecutive presses, during the same session they were placed on a continuous reinforcement (CRF) operant schedule. During the CRF operant sessions, the duration of the stimulus was still 15 s, but the reward was delivered only if the training stimulus was pressed. Trials without a press terminated with the illumination of the houselight and a 20-s ITI, which separat- ed all trials. The houselight remained off during the trial. Subjects were required to correctly respond on 90 % (27/30 trials) of trials to advance to phase 3.

#### 352 Phase 3

 The procedural details of phase 3 are identical to those of phase 2, with the exception that the iPad was mounted in the upright position behind the back supports of the operant chamber (see Fig. 4). Phase 3 consisted of sessions of manual shaping until five consecutive trials with a press occurred during the same session on two separate occasions, or 10 consecutive presses. Subjects were then advanced to a CRF

schedule of reinforcement. Training continued until subjects 360 responded correctly on 90 % (27/30 trials) of trials. 361

#### Results 362

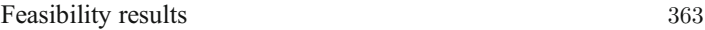

Latency 364

The TBES App was modified to generate a response 365 signal every 1 s. The VB TBES server program included 366 used a function to count an interval in milliseconds (1-ms 367 resolution). When the server program received the re- 368 sponse signal from the TBES App, the duration between 369 signals was recorded. Deviations from 1,000 ms would be 370 the result of the network signal. We compared these in- 371 tervals with another set recorded on the basis of a timer 372 hardcoded into the server program (i.e., no network). The 373 timers were used to generate 100 recorded intervals per 374 method. Both methods returned latencies of less than 375 5 ms. The variability of the wireless App was minimal 376  $(M = 3$  ms,  $SD = 4$  ms); however, the hardwired system 377 produced no recorded variability. 378

#### Reliability 379

The RDP and TBES Apps both registered 100 % of human 380 presses (100 out of 100), indicating high sensitivity and 381 reliability. During interactions with the iPad, the paw and 382 nose from a rat and mouse were found to successfully regis- 383 ter on the iPad's capacitive display. 384

#### Screen protection 385

The use of two separate screen protectors was terminated, since 386 they encouraged scratching and gnawing at the screen within 387 1–2 sessions. During subsequent use with an unprotected iPad 388

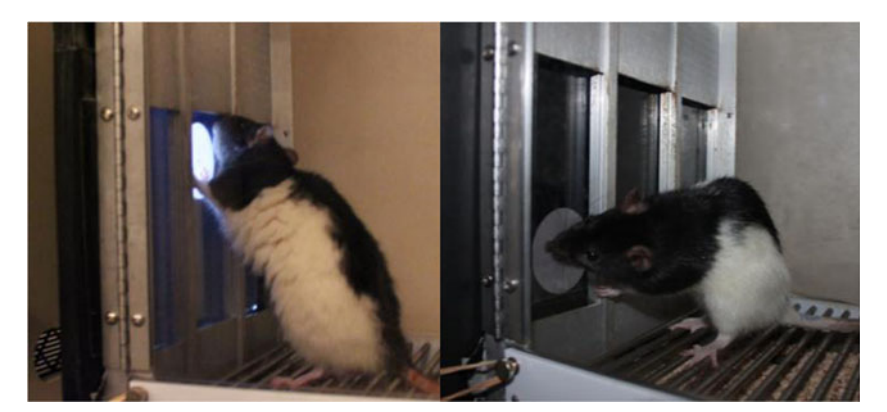

Fig. 4 The image on the left shows a rat engaged in a paw press, whereas the image on the right shows a rat engaged in a nose press at the iPad

Behav Res

389 screen (∼60 sessions; see Leising et al., [2013\)](#page-11-0), no damage 390 occurred.

#### 391 Data collection

 Data collection from 50 presses across 10 sessions was without error. The VB6 TBES server program collected and stored the data of interest in two Microsoft Excel files. During the session, the trial-by-trial data were stored in a file titled by the subject's identifier and the session number, with sufficient detail to deter- mine the time, location, and category of the response (i.e., correct or incorrect). At the end of a session, summary statistics from the session were stored in an Excel file that included summary data from other animals in the same experiment.

#### 401 Battery life

 We estimate that the iPad can be used for conducting re- search with TBES for up to 20 h before requiring charging. The iPad uses approximately 5 % (different programs utilize slightly different amounts of charge) of its overall charge for every 1 h of running time.

407 Shaping

#### 408 Phase 1

 Figure 5 displays the number of sessions to complete each phase of training. During phase 1, 6 of the 7 rats met the drinking criterion (27/30 trials drinking sucrose) after one session and advanced to phase 2. One rat repeated a session of phase 1 before advancing to phase 2.

#### 414 Phase 2

 During autoshaping with the iPad in the slanted position, all rats accessed the dipper following the appearance of the training stimulus. After drinking sucrose, the rats actively explored the chamber and the iPad. By the end of the of the second 30-trial session, 6 of the 7 rats (86 %) had already made one press or poke to the stimulus. After a mean of 1.71 (SEM = 0.29) autoshaping sessions, all rats had pressed the stimulus and were advanced to manual shaping.

 After only a few manual shaping trials (e.g., 5–10), all rats began to check the dipper after making contact with any part of the iPad screen. After approximately 15–20 trials (number of trials varied from rat to rat), most rats were consistently making contact with the training stimulus in the form of paw presses (no nose pokes had emerged). After a mean of 1.89 (SEM = 0.26) manual shaping sessions, each rat was placed on a CRF operant schedule for the remainder of the 30 trials. It was during this phase that one of the rats developed a nose press strategy. Figure [4](#page-8-0) shows an example of a press and poke

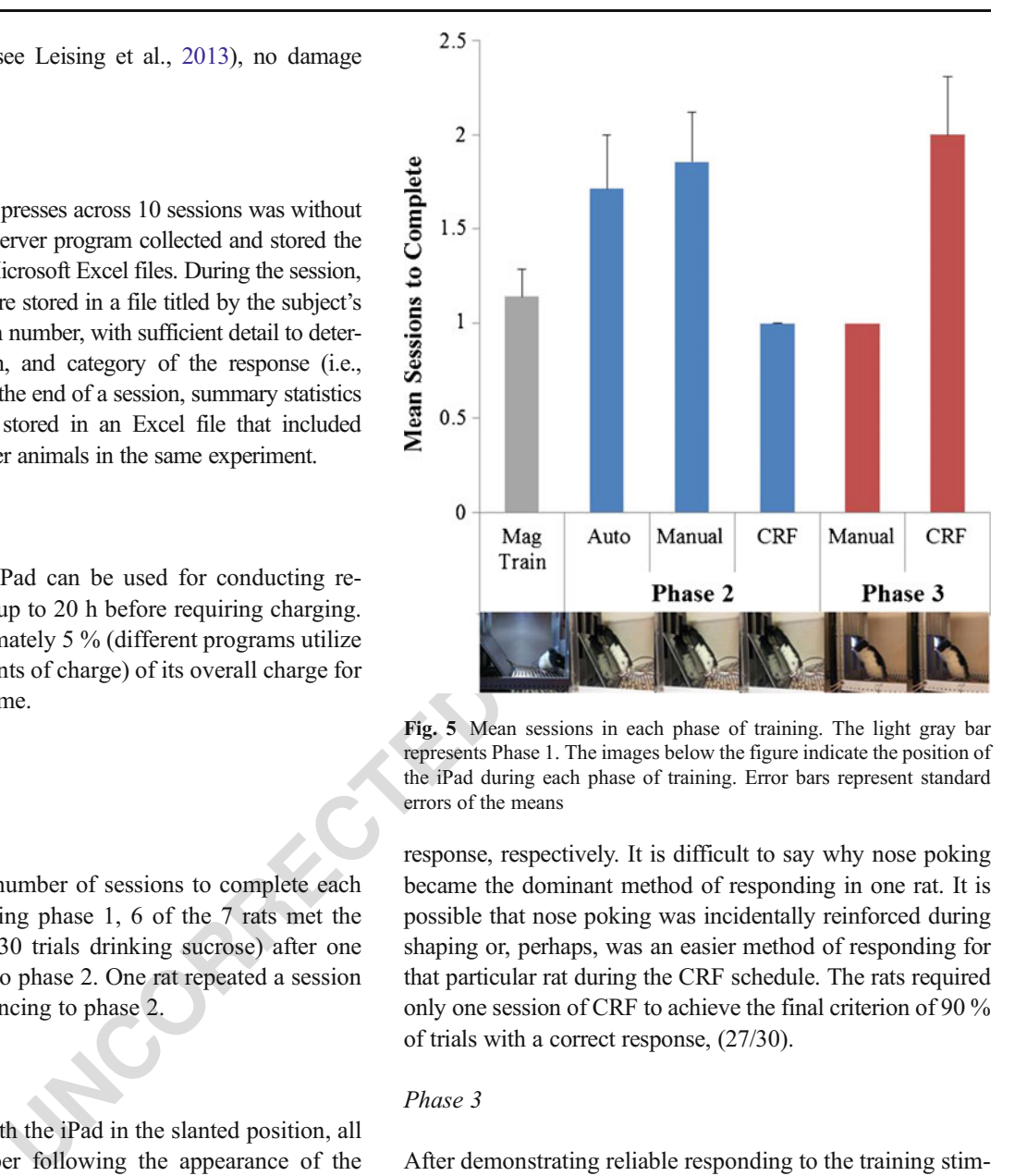

Fig. 5 Mean sessions in each phase of training. The light gray bar represents Phase 1. The images below the figure indicate the position of the iPad during each phase of training. Error bars represent standard errors of the means

response, respectively. It is difficult to say why nose poking 433 became the dominant method of responding in one rat. It is 434 possible that nose poking was incidentally reinforced during 435 shaping or, perhaps, was an easier method of responding for 436 that particular rat during the CRF schedule. The rats required 437 only one session of CRF to achieve the final criterion of 90 % 438 of trials with a correct response, (27/30). 439

 $Phase 3$  440

After demonstrating reliable responding to the training stim- 441 ulus with the iPad in the slanted position, rats were trained 442 with the iPad in the vertical mount. All rats required only one 443 session of manual shaping to achieve reliable responding to 444 the vertically mounted iPad. 445

After manual shaping, the rats were reliably responding 446 and reached the final criterion of 90 % of trials with a correct 447 response to the stimulus with a mean of 2 ( $SEM = 0.31$ ) 448 sessions. The same rat from phase 2 who developed a poke 449 press strategy with the iPad in the slanted position continued 450 to utilize this strategy for the remainder of phase 3. 451

#### Discussion 452

The purpose of the present set of experimental tests was to 453 evaluate whether the proposed iPad-equipped system (TBES) 454

 was a feasible and flexible alternative to the touchscreen technology currently available for behavioral and neurosci- ence research. The results of the feasibility tests showed that TBES is a sensitive, reliable, and flexible platform for recording responses by rats (both nose and paw). Rats trained with this system acquired the basic task of reliably responding to the training stimulus with the vertically mounted iPad within a mean of eight sessions  $(SD = 0.82)$ .

Forward, the dual other and the method of the method of the method of the method of the method of the method of the method of the method of the method of the method of the method of the method of the method of the method o TBES can easily be constructed to work in conjunction with existing operant chambers and is cost effective, when compared with prefabricated TOC systems. At the bare min- imum, the basic hardware, software, and additional software packages needed to embark on even a simple shaping task with a prefabricated touchscreen system cost at least \$8,000. Our proposed iPad equipped apparatus includes the follow- ing: a TBES server program (freely downloadable), a TBES App (freely downloadable), an iPad (\$399 at time of sub- mission), and either the Med Associates Control of Hard- ware from other Programming Languages software (\$1,000 at time of submission) or the ability to control the hardware from another programming language. The TBES App and TBES server program are also open source, giving immediate access to the developed program or the freedom to modify for individual purposes. The provided programs (manual shaping, autoshaping, successive discrimination, and simultaneous discrimination) allow researchers to easily replicate and directly compare results.

#### Behav Res

Major changes, such as to the stimulus layout, would 483 require knowledge of XCode and Visual Basic. However, 484 choosing between the various training procedures requires 485 no programming knowledge but, rather, requires a click to 486 the desired procedure from a drop-down menu at the start-up 487 of the program. We also included a simple method for altering 488 the 10 most commonly changed visual discrimination learning 489 parameters. These changes require simply replacing the de- 490 fault values of cells within a Microsoft Excel file. 491

The tests described here demonstrate that TBES is more 492 than just a cost-effective alternative to the current touchscreen 493 technology but, furthermore, provides a glimpse of the poten- 494 tial for asking new questions about the mind and behavior of 495 nonhuman animals. Lastly, the results demonstrate how TBES 496 is well suited for conducting hands-on classroom demonstra- 497 tions or laboratories associated with psychology courses. Rats 498 could quickly be trained to interact with an iPad within 2- 499 weeks of a semester-long course. Just as the personal com- 500 puter was adopted by researchers in fields unrelated to its 501 initial development, it is our hope that the iPad and 502 related technologies can be utilized by researchers inter- 503 ested in both human and nonhuman behavior. 504

Author Notes Joshua E. Wolf, Catherine M. Urbano, Chad M. Ruprecht, 505 & Kenneth J. Leising, Department of Psychology, Texas Christian University. 506 Correspondence concerning this article should be addressed to 507 Kenneth J. Leising, Department of Psychology, Texas Christian 508 University, 2800 S. University Dr., Box 298920, Fort Worth, TX 509 76129. E-mail: k.j.leising@tcu.edu 510

#### Appendix 1

t2.1 Table 2 Identification and description of remote desktop settings

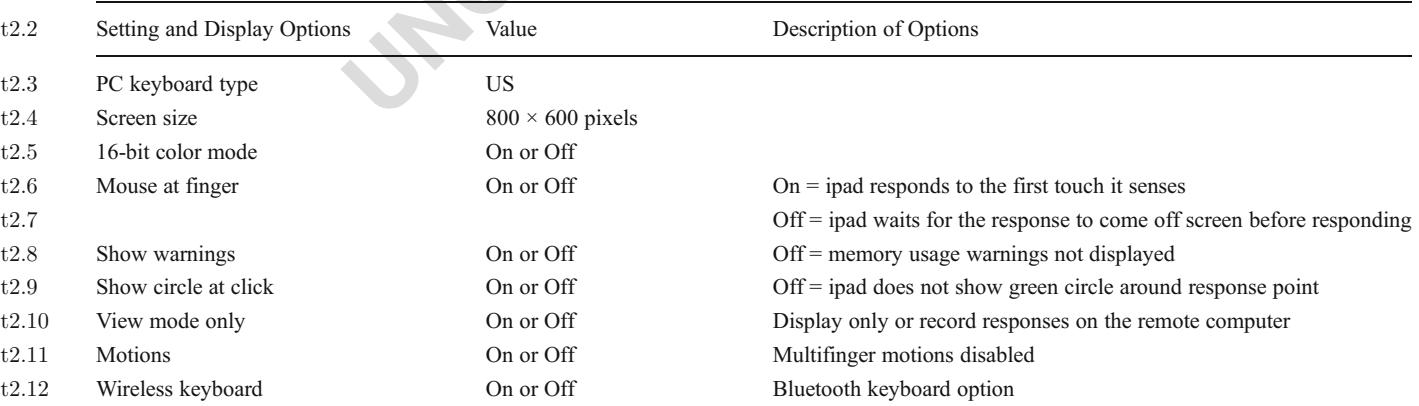

Note. Settings and display options important for use with the remote desktop App (RDP). Whether or not the wireless keyboard option is activated depends on system availability. Screen size is in pixels.

<span id="page-11-0"></span>Behav Res

#### Appendix 2

t3:1 Table 3 Identification and description of shaping keys for TBES

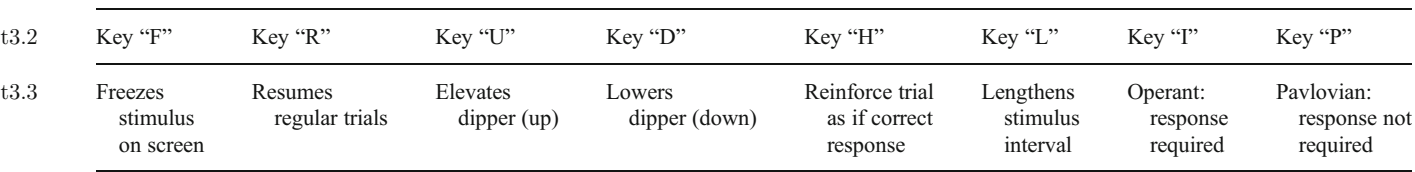

Note. The shaping keys included in the TBES package. Top row of the table displays the key available for use while the bottom row indicates the outcome of a keypress.

#### 511 **References**

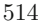

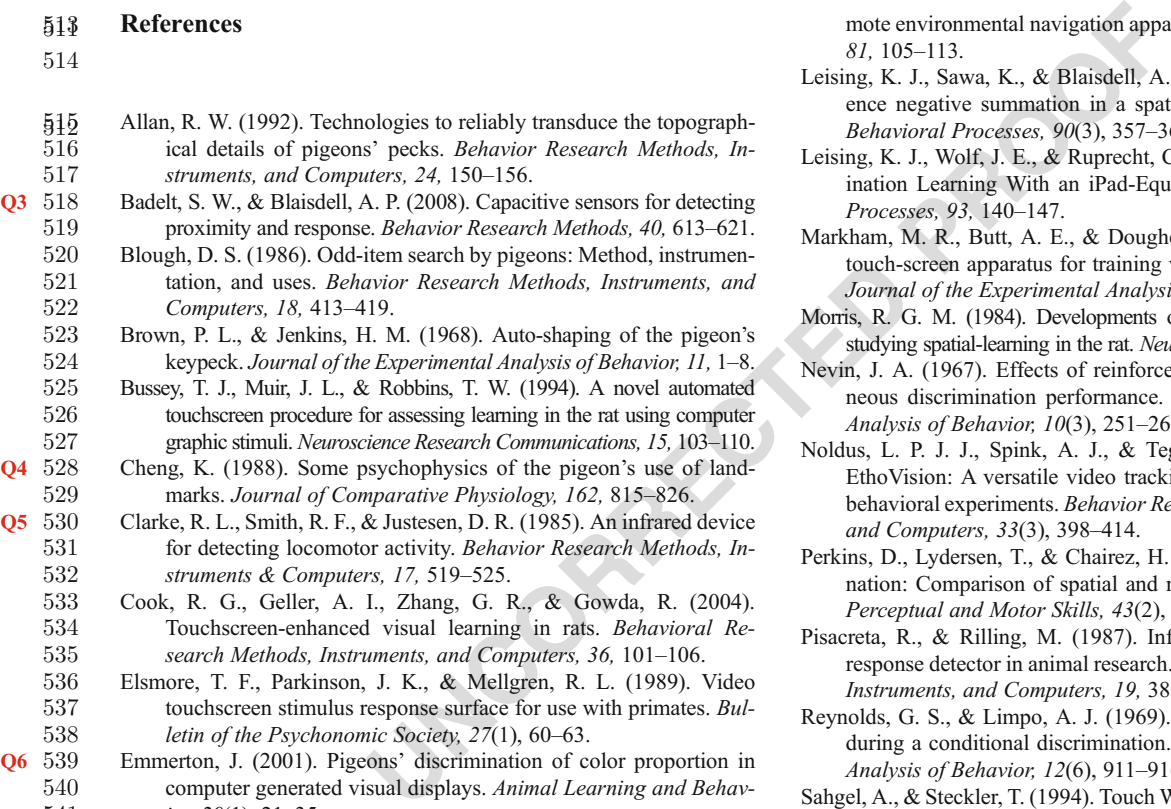

521 tation, and uses. *Behavior Research Methods, Instruments, and* 522 Computers, 18, 413–419. Computers, 18, 413-419. 523 Brown, P. L., & Jenkins, H. M. (1968). Auto-shaping of the pigeon's

524 keypeck. Journal of the Experimental Analysis of Behavior, 11, 1–8.<br>525 Bussey, T. J., Muir, J. L., & Robbins, T. W. (1994). A novel automated 525 Bussey, T. J., Muir, J. L., & Robbins, T. W. (1994). A novel automated touchscreen procedure for assessing learning in the rat using computer touchscreen procedure for assessing learning in the rat using computer 527 graphic stimuli. Neuroscience Research Communications, 15, 103–110.

Q4 528 Cheng, K. (1988). Some psychophysics of the pigeon's use of land-529 marks. Journal of Comparative Physiology, 162, 815–826.<br>530 Clarke, R. L., Smith, R. F., & Justesen, D. R. (1985). An infrared

Q5 530 Clarke, R. L., Smith, R. F., & Justesen, D. R. (1985). An infrared device<br>531 for detecting locomotor activity. Behavior Research Methods. Infor detecting locomotor activity. Behavior Research Methods, In-532 struments & Computers, 17, 519–525.

533 Cook, R. G., Geller, A. I., Zhang, G. R., & Gowda, R. (2004).<br>534 Touchscreen-enhanced visual learning in rats. Behavioral Re-534 Touchscreen-enhanced visual learning in rats. *Behavioral Re-*<br>535 *search Methods, Instruments, and Computers, 36,* 101–106. search Methods, Instruments, and Computers, 36, 101-106.

536 Elsmore, T. F., Parkinson, J. K., & Mellgren, R. L. (1989). Video<br>537 touchscreen stimulus response surface for use with primates. Bultouchscreen stimulus response surface for use with primates. Bul-538 letin of the Psychonomic Society, 27(1), 60–63.

Q6 539 Emmerton, J. (2001). Pigeons' discrimination of color proportion in computer generated visual displays. Animal Learning and Behav-541 ior, 29(1), 21–35.

542 Geist, E. (2011). The game changer: Using iPads in college teacher 543 education classes. College Student Journal, 45, 758–768.

544 Gibson, B. M., Wasserman, E. A., Frei, L., & Miller, K. (2004). Recent 545 advances in operant conditioning technology: A versatile and affordable computerized touchscreen system. Behavior Research affordable computerized touchscreen system. Behavior Research 547 Methods, Instruments, & Computers, 36, 355–362.

Q7 548 Kendall, S. B. (1983). Tests for mediated transfer in pigeons. *Psycho-*<br>549 *logical Record, 33, 245–256*. 549 *logical Record, 33, 245–256.*<br>550 Leising, K. J., Garlick, D., & Blais

Leising, K. J., Garlick, D., & Blaisdell, A. P. (2011). Overshadowing by 551 proximity with pigeons in an automated open-field and touch screen. 552 Journal of Experimental Psychology: Animal Behavior, 37(4), 488–494.

Q8 553 Leising, K. J., Garlick, D., Parenteau, M., & Blaisdell, A. P. (2009). 554 Behavioral research in pigeons with ARENA: An automated re-599

mote environmental navigation apparatus. Behaviuoral Processes, 555<br>81 105-113  $81, 105 - 113.$ 

- Leising, K. J., Sawa, K., & Blaisdell, A. P. (2012). Factors that influ- 557 ence negative summation in a spatial-search task with pigeons. 558 Behavioral Processes, 90(3), 357–363. 559
- Leising, K. J., Wolf, J. E., & Ruprecht, C. M. (2013). Visual Discrim- 560 ination Learning With an iPad-Equipped Apparatus. *Behavioral* 561<br>Processes. 93. 140-147. 562 Processes, 93, 140–147.
- Markham, M. R., Butt, A. E., & Dougher, M. J. (1996). A computer 563 touch-screen apparatus for training visual discriminations in rats. 564 Journal of the Experimental Analysis of Behavior, 65, 173–182. 565<br>
ris. R. G. M. (1984). Developments of a water-maze procedure for 56609

Morris, R. G. M. (1984). Developments of a water-maze procedure for

- studying spatial-learning in the rat. *Neuroscience Methods*, 11, 47–60. 567<br>n, J. A. (1967). Effects of reinforcement scheduling on simulta-568 Nevin, J. A. (1967). Effects of reinforcement scheduling on simultaneous discrimination performance. Journal of the Experimental 569 *Analysis of Behavior, 10(3), 251–260.* 570<br>
lus. L. P. J. J., Spink, A. J., & Tegelenbosch, R. A. J. (2001). 571010
- Noldus, L. P. J. J., Spink, A. J., & Tegelenbosch, R. A. J. (2001). EthoVision: A versatile video tracking system for automation of 572 behavioral experiments. Behavior Research Methods, Instruments, 573 and Computers, 33(3), 398–414. 574
- Perkins, D., Lydersen, T., & Chairez, H. (1976). Fixed-ratio discrimi- 575Q11 nation: Comparison of spatial and nonspatial choice procedures. 576 Perceptual and Motor Skills, 43(2), 587–593. 577
- Pisacreta, R., & Rilling, M. (1987). Infrared touch technology as a 578 response detector in animal research. Behavior Research Methods, 579<br>Instruments and Computers 19, 389–396 Instruments, and Computers, 19, 389-396.
- Reynolds, G. S., & Limpo, A. J. (1969). Attention and generalization 581Q12 during a conditional discrimination. Journal of the Experimental 582 Analysis of Behavior, 12(6), 911–916. 583

Sahgel, A., & Steckler, T. (1994). Touch Windows and operant behavior 584 in rats. Journal of Neuroscience Methods, 55(1), 59–64. 585<br>ner, B. F. (1938). *The behavior of organisms*. New York: Appleton-586

- Skinner, B. F. (1938). The behavior of organisms. New York: Appleton-Century-Crofts. 587
- Skinner, B. F. (1956). A case history in scientific method. American 588 Psychologist, 11, 221–233. 589
- Spetch, M. L., Cheng, K., & Mondoch, M. V. (1992). Landmark use by 590 pigeons in a touch-screen spatial search task. Animal Learning and 591<br>Behavior. 20(3), 281–292. Behavior, 20(3), 281-292.
- Walsh, R. N., & Cummins, R. A. (1976). The open-field test: A critical 593Q13 review. *Psychological Bulletin, 83, 482–504.* 594<br>
2 pht, A. A., Cook, R. G., Rivera, J. J., Sands, S. F., & Delius, J. D.
- Wright, A. A., Cook, R. G., Rivera, J. J., Sands, S. F., & Delius, J. D. 595<br>(1988). Concept learning by pigeons: Matching-to-sample with 596 (1988). Concept learning by pigeons: Matching-to-sample with  $596$  trial-unique video picture stimuli. Animal Learning and Behavior.  $597$ trial-unique video picture stimuli. Animal Learning and Behavior, 597<br>16, 436–444. 598  $16, 436 - 444.$

2 Springer

### AUTHOR QUERIES

### AUTHOR PLEASE ANSWER ALL QUERIES.

- Q1. Keywords are desired. Please provide if necessary.
- Q2. Kindly check if sentence here is correct.
- Q3. Badelt & Blaisdell (2008) was not cited anywhere in the text. Please provide a citation. Alternatively, delete the item from the list.
- Q4. Cheng (1988) was not cited anywhere in the text. Please provide a citation. Alternatively, delete the item from the list.
- Q5. Clarke et al. (1985) was not cited anywhere in the text. Please provide a citation. Alternatively, delete the item from the list.
- m from the list.<br>
(001) was not cited anywhere in the text. Please provide a citation<br>
(001) was not cited anywhere in the text. Please provide a citation.<br>
(2009) was not cited anywhere in the text. Please provide a citat Q6. Emmerton (2001) was not cited anywhere in the text. Please provide a citation. Alternatively, delete the item from the list.
- Q7. Kendall (1983) was not cited anywhere in the text. Please provide a citation. Alternatively, delete the item from the list.
- Q8. Leising et al. (2009) was not cited anywhere in the text. Please provide a citation. Alternatively, delete the item from the list.
- Q9. Morris (1984) was not cited anywhere in the text. Please provide a citation. Alternatively, delete the item from the list.
- Q10. Noldus et al. (2001) was not cited anywhere in the text. Please provide a citation. Alternatively, delete the item from the list.
- Q11. Perkins et al. (1976) was not cited anywhere in the text. Please provide a citation. Alternatively, delete the item from the list.
- Q12. Reynolds & Limpo (1969) was not cited anywhere in the text. Please provide a citation. Alternatively, delete the item from the list.
- Q13. Walsh & Cummins (1976) was not cited anywhere in the text. Please provide a citation. Alternatively, delete the item from the list.